# **FEE BASIS**

# **RELEASE NOTES**

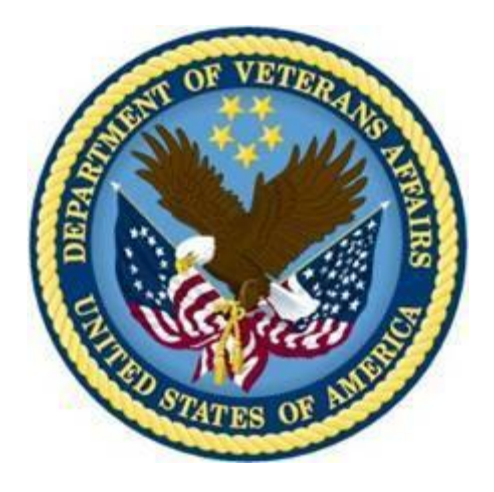

# **Patch FB\*3.5\*123**

## **VA-DoD Vista Fee-IPAC Interface Enhancement**

## **November 2014**

<span id="page-0-0"></span>Department of Veterans Affairs Office of Information and Technology Product Development

## **Revision History**

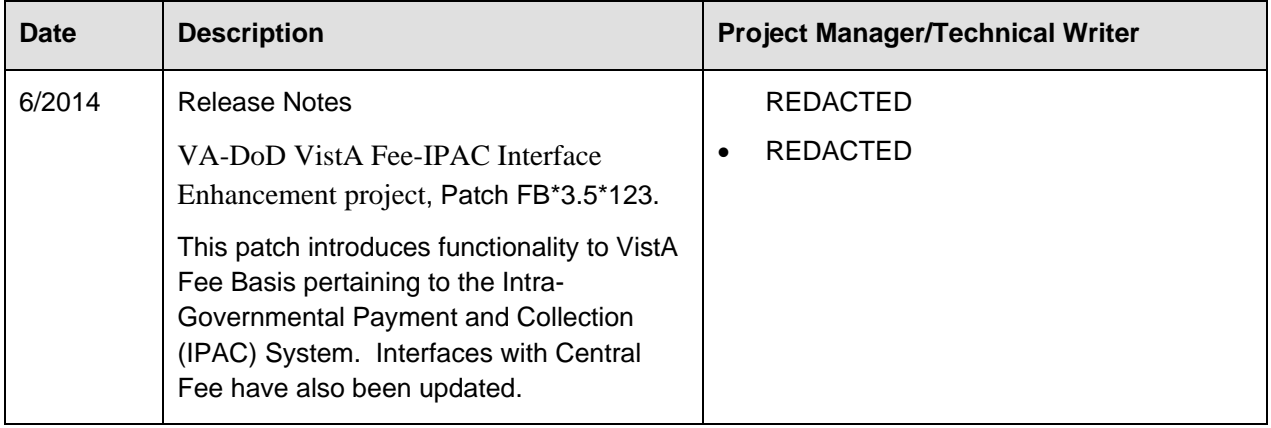

### **Table of Contents**

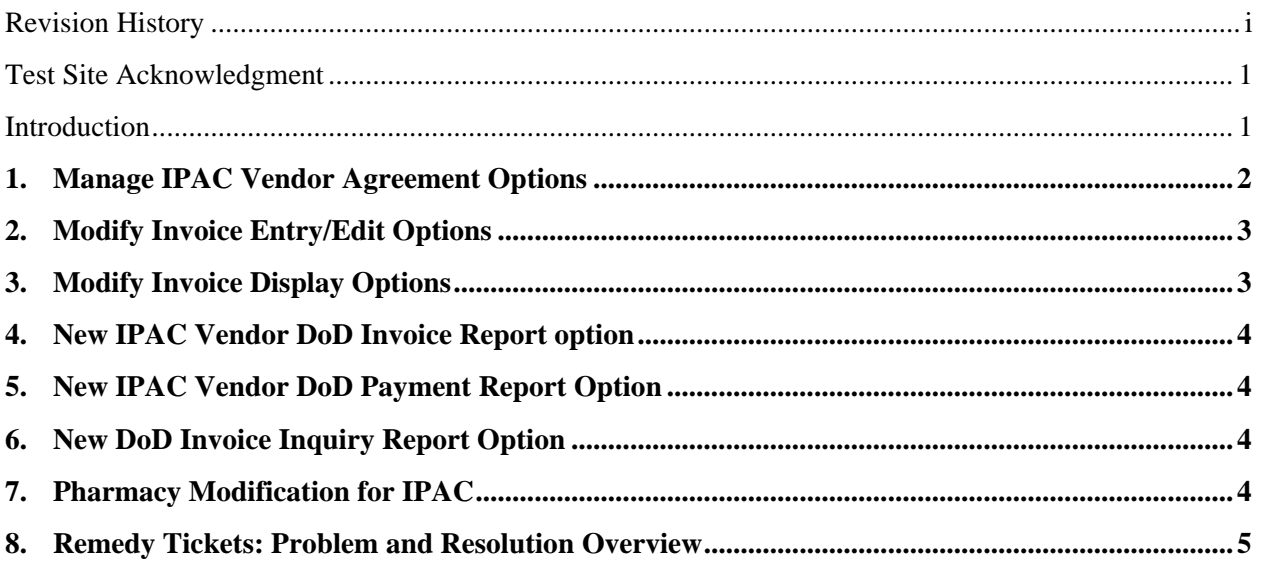

### <span id="page-3-0"></span>**Test Site Acknowledgment**

The VistA Fee and the VA-DoD Vista Fee-IPAC Interface Enhancement project teams would like to thank the following test sites for their assistance in testing Patch FB\*3.5\*123:

- <span id="page-3-1"></span>• VA Pacific Island HCS (#459)
- Augusta  $(\text{\#}509)$
- $\bullet$  Hampton (#590)
- Washington DC (#688)

## **Introduction**

Patch FB\*3.5\*123 is the VA-DoD VistA Fee-IPAC Interface Enhancement project. The new system functions will provide a streamlined method to send Department of Defense (DoD) claims to IPAC leveraging current Veterans Integrated Systems Technology Architecture (VistA) Fee application capabilities and data processes, and to provide the Department of Veterans Affairs (VA) with the ability to process electronically transmitted payments to any federal health care provider contracted to the VA.

The Intra-governmental Payment and Collection System (IPAC) provides a standardized inter-agency fund transfer mechanism for Federal Program Agencies (FPA). It facilitates the intra-governmental transfer of funds, with descriptive data, from one FPA to another. Processing payments through IPAC provides the Financial Management Service (FMS) with the ability to meet its statutory requirements for accounting and reporting.

This project brings the VA into compliance with the Department of Treasury and Veterans Health Administration (VHA) guidelines to use IPAC to make payments between Federal agencies. As sharing agreements expand between DoD and VHA facilities, the modifications made to VistA Fee will allow for the additions of additional agreements seamlessly. The primary enhancements consist of the following:

- New menu options to manage creating, editing, deleting and viewing IPAC Agreement data. IPAC agreements are created for every FMS federal vendor that a site has a relationship with. These agreements are also transmitted to Central Fee.
- Modifications to entry, edit, display of every invoice/payment for FMS federal vendors that have an active defined IPAC Agreement. When entering or edit an invoice/payment for an FMS federal vendor, the user will now be required to select the appropriate IPAC agreement (if there is only on active agreement for the vendor it will automatically default) and will also be required to enter the associated DoD invoice number. When invoices/payments for an FMS federal vendor are displayed, the ID of the IPAC Agreement and the DoD invoice number are added to the displayed fields.
- Modifications to batch transmissions to Central Fee. When invoices/payments for FMS federal vendors with IPAC agreements are transmitted to Central Fee, the IPAC agreement ID and the

DoD invoice number are also transmitted. In addition, every time an IPAC agreement is created, edited or deleted, an MRA (Medical Record Adjustment) record is sent to Central fee so the agreement can also be maintained there.

- Removed obsolete menu option: C&P/Multiple Patient Payment Entry (FBAA C&P ENTER PAYMENT) from the Payment Menu (FBAA PAYMENT MENU) of the Medical Main Menu (FBAA MEDICAL MAIN MENU).
- Added security key FB IPAC VENDOR to restrict use of the Enter/Edit a new IPAC Agreement (FBAA IPAC AGREEMENT ENTER/EDIT) option .

#### **Background/Overview**

The new system functions will provide a streamlined method to send Department of Defense (DoD) claims to IPAC leveraging the current Veterans Integrated Systems Technology Architecture (VistA) Fee application capabilities and data processes, and to provide the Department of Veterans Affairs (VA) with the ability to process electronically transmitted payments to any federal health care provider contracted to the VA.

Some of the information needed to process a claim through IPAC is more easily collected at local facilities and documented in VistA Fee. Other information is more easily obtained nationally by Central Fee. Federal Accounting Service Payment and Collection (FASPAC) (the web-based application used for processing documents to IPAC) does not currently have the ability to receive data electronically from Central Fee. VistA Fee, Central Fee and FASPAC will all be involved in processing a claim through IPAC.

<span id="page-4-0"></span>Enhancements to the Fee Basis software exported with Patch FB\*3.5\*132 are documented as follows.

#### **1. Manage IPAC Vendor Agreement Options**

A menu, IPAC Vendor Agreement menu was added to the Vendor menu to allow for the management of IPAC agreement data. This new menu contains the following options:

- Enter/Edit a New IPAC Agreement (FBAA IPAC AGREEMENT ENTER/EDIT)
- Delete an IPAC Agreement (FBAA IPAC AGREEMENT DELETE)
- View IPAC Vendor Agreement (FBAA IPAC AGREEMENT VIEW)

The Enter/Edit a new IPAC Agreement option allows the user to create and edit the new data fields that need to be captured for federal vendors to be paid using IPAC. Only users with the appropriate security key shall be able access this option. The agreement contains information needed to make IPAC payments that are applicable to a large number of invoices. Each agreement pertains to one federal vendor for one fiscal year.

The new menu option Delete an IPAC Agreement was created to allow for the deletion of an existing IPAC Agreement. Only users with the appropriate security key shall be able access this option.

The new menu option, View IPAC Vendor Agreement was created to allow for the display (to paper or the screen) of a selected IPAC Agreement. No security key is required to access this new option.

Every time an active IPAC agreement is created, edited or deleted, an MRA record will be created to send a record of the transaction to Central Fee so the two systems' IPAC agreement data can remain synchronized. These records are transmitted via the Queue Data for Transmission option.

In addition, new menu option, IPAC Agreement MRA Menu was added to the MRA Main Menu (FB MRA MAIN MENU) option found on the Supervisor Main Menu (FBAA SUPERVISOR OPTIONS). The IPAC Agreement MRA Menu contains the following options:

- Add Type IPAC Agreement MRA (FBAA MRA ADD TYPE)
- Change Type IPAC Agreement MRA (FBAA MRA CHANGE TYPE)
- Delete Type IPAC Agreement MRA ((FBAA MRA DELETE TYPE)

These new options allow a supervisor to select an IPAC Agreement and manually send an Add, Change or Delete MRA to central fee the next time that the Queue Data for Transmission option is run.

Also added to MRA Main Menu is the following option:

• Re-Transmit MRAS (FBAA REQUEUE MRA)

This option allows for all of the MRAs that were created for a specified date to be re-transmitted to Central Fee.

#### <span id="page-5-0"></span>**2. Modify Invoice Entry/Edit Options**

When entering or editing an inpatient, outpatient or pharmacy invoice/payment for a federal vendor, the system will now check for an active IPAC Agreement. If only one is found it will automatically be selected. If more than one active agreement is found the user will be required to select the appropriate agreement from a list of active agreements for the vendor. In addition, if an active agreement is selected, the user will be required to enter the DoD invoice number associated with the payment. The agreement ID and the DoD invoice number will be transmitted to central during the batch transmission process (Queue Data for Transmission option).

#### <span id="page-5-1"></span>**3. Modify Invoice Display Options**

Two additional fields were added when displaying an inpatient, outpatient or pharmacy invoice for a federal vendor with an active IPAC agreement. The two new fields (IPAC Agreement Number and DoD Invoice Number) are found at the bottom of the display. If the invoice is not for a federal vendor with an active IPAC agreement, the new line is not displayed.

#### <span id="page-6-0"></span>**4. New IPAC Vendor DoD Invoice Report option**

A new menu, IPAC Vendor Reports (FBAA IPAC VENDOR REPORT MENU) was added to the Outputs Main Menu (FBAA OUTPUTS MENU), the Output Menu (FBCH OUTPUT MENU) and the Phone menu (FB PHONE MENU) options. This new menu contains the following options:

- DoD Invoice Number Inquiry (FBAA DOD INVOICE INQUIRY)
- IPAC Vendor DoD Payment Report (Detail) (FBAA IPAC VENDOR REPORT)
- IPAC Vendor DoD Invoice Report (Summary) (FBAA IPAC DOD INVOICE RPT)

The first two reports are mentioned below. The IPAC Vendor DoD Invoice Report (Summary) displays all of the DoD invoices for specified Vendor(s) and a specified date range. The report allows the user to select a list of vendors or all vendors. In addition, it also allows the user to select the type of invoices to be displayed: Outpatient, Pharmacy, Civil Hospital, Civil Hospital Ancillary or All. Every invoice payment that matches the user selected criteria and has a date finalized within the specified date range will be displayed on the report sorted by the DoD invoice number of the invoice payment.

#### <span id="page-6-1"></span>**5. New IPAC Vendor DoD Payment Report Option**

The IPAC Vendor DoD Payment Report (Detail) options displays a list of paid line items by DoD Invoice Number, Type and Service Date. Similar to the IPAC Vendor DoD Invoice Report (Summary), this report allows the user to select paid line items, for a selected list of vendors or all vendors. Users also specify a date range and the type of invoices to be displayed just like the report outlined above. In addition, users also may opt to only display line items for suspended payments and they may choose to not display cancelled or voided payments. If the user opts to only see suspended payments, then only payments with and adjustment amount that is greater than zero will be included in the report.

#### <span id="page-6-2"></span>**6. New DoD Invoice Inquiry Report Option**

The DoD Invoice Number Inquiry report displays a list of all Vista Invoices for a specified DoD Invoice Number. Unlike the two previous reports, there is no vendor, date range or type to specify. Additionally, this report will display all invoices for the selected DoD invoice, not just the ones that have been finalized. The report is sorted by vendor and type (Outpatient, Pharmacy, Civil Hospital and Civil Hospital Ancillary). It is also sub-totaled by vendor and type.

#### <span id="page-6-3"></span>**7. Pharmacy Modification for IPAC**

The Review Fee Prescription (FBAA PHARMACY REVIEW) option on the Pharmacy menu was modified for Vendors with active IPAC agreements. If the user is reviewing a prescription for a vendor with an active agreement, s/he will not be asked if the prescription is an emergency medication. Instead 'N/A (IPAC Agreement)' will be displayed as the answer to this question in the review. If the vendor does not have an active agreement, the emergency medication question will be asked and the software

functions as it has prior to this patch.

### <span id="page-7-0"></span>**8. Remedy Tickets: Problem and Resolution Overview**

N/A – No Remedy Tickets for this patch.